# CA PPM Cost & Benefit Plans

# **CA PPM Financial Components**

- Entities / Classes
  - Categorization of Costs
  - Attributes to Determine Rates
- Financials Plans
  - Forecasting
  - Actuals
- Task & Resource Level Costing
  - Earned Value
- Project / Departmental Chargebacks
  - Subscription
  - Debit Rules

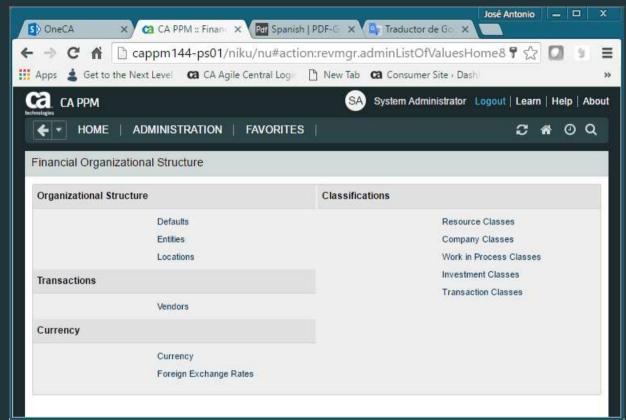

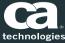

#### **Entities**

- Financial OBS
  - Department (Object and OBS)
  - Location (Object and OBS) Linked to a Department
- Defaults
  - Default Financial Plans
- Fiscal Periods
  - Used within datamart jobs
  - Used on Financial Plans-Cost Plans and Budgets
- Currencies
  - Home Currency
  - Billing Currency
  - Exchange Rates

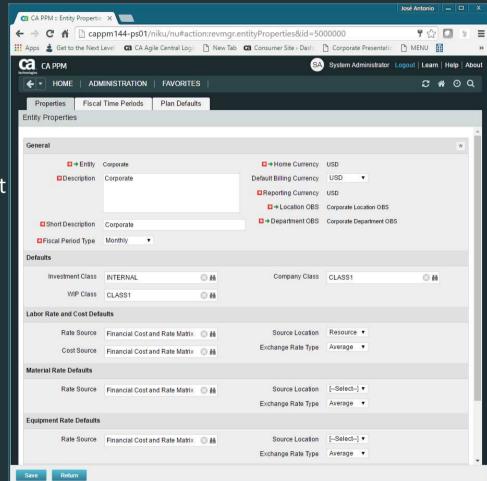

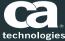

#### Classifications

- Resource Classes
  - Internal / External
  - Specialized Resources
- Company Classes
  - Lines of Business
- Work In Process (WIP) Classes
- Investment Classes
- Transaction Classes
  - Labor, Equipment, Material, Expense

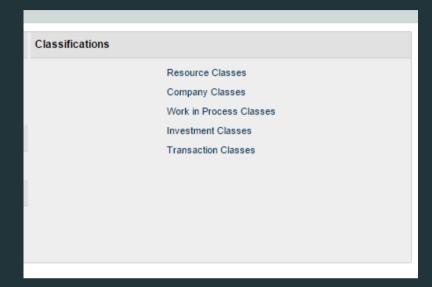

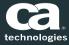

## **Other Financial Attributes**

- Input Type Code on Resource Record (required for processing)
  - Billable
  - Non-Billable
- Cost Type on Project Object
  - Capital
  - Operating
- Charge Code on Investments (required for processing)
  - Capital
  - Expense
- Roles on Resource Record
  - Available to Rate Matrix

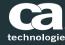

#### Rate Matrix

- Define Columns to Derive Rates
  - Exact Rates
  - Aggregate Rates
- Non-Labor
  - \$1 Defaults
- End Dating

Transaction Class
Resource Class
Department
Resource
Resource Role
Investment
Charge Code
Input Type Code
Investment Class
Location

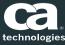

#### **Resources & Roles**

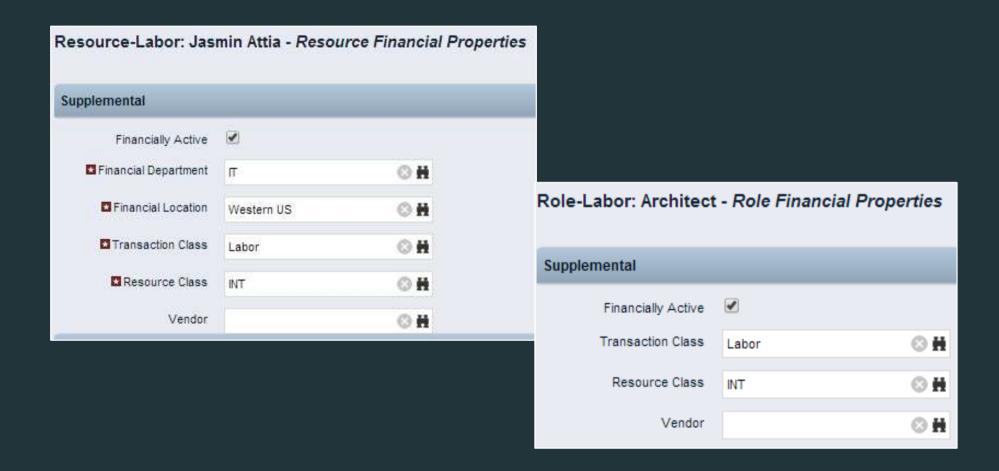

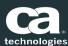

#### **Resource Timesheets**

Resources have the ability to modify financial classifications on their timesheet

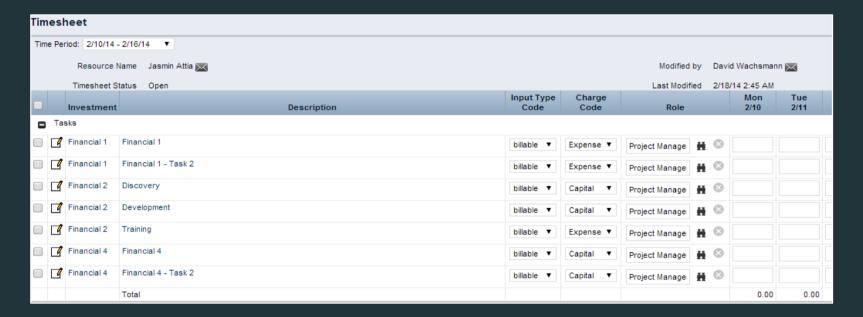

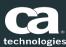

#### Investments

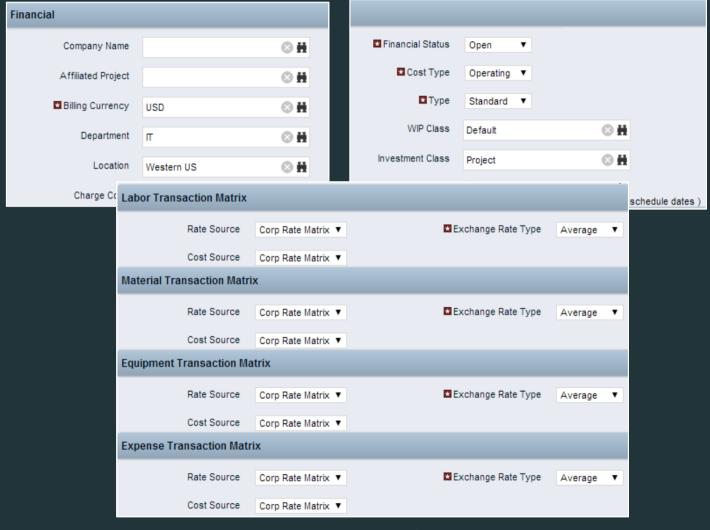

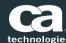

## Tasks

- Tasks Must Have Charge Code to Process Financially:
  - Charge Code
    - Project Level
    - Summary Level
    - Task
  - Cost Type: Used for Portfolio Alignment in 13.3
    - Project Level
    - Summary Level
    - Task

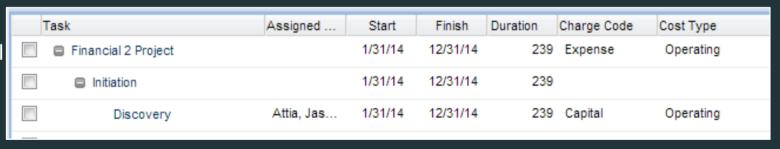

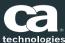

#### **Financial Plans**

- Cost Plans:
  - Three ways to create a Cost Plan
    - Manual
    - New From Investment Team
    - New from Task Assignments
  - Choose the Classes to display in your Cost Plan.
  - The Cost Plan populates the Planned Costs field at the project level
  - Actual costs will pull into the cost plan for variance comparison by time period.

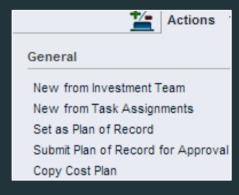

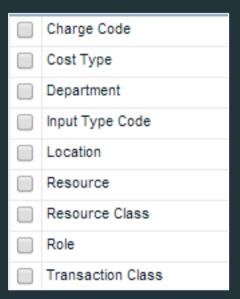

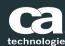

#### **Financial Plans**

#### Budget Plans:

- A cost plan becomes a budget plan when the cost plan of record is submitted for approval and approved
- Same structure and view as a cost plan a saved/static version.

#### Benefit Plans:

- Once you create a benefit plan CA PPM will make the planned cost fields read only.
- The Benefit Plan populates Planned Benefit at the project level.
- If the Benefit Plan is attached to the Budget, it populates Budgeted Benefit at the project level.
- Realized Benefits-manual entry

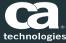

# Financial Jobs Summary

- Post Timesheets
- Post Transactions to Financial
  - Review Invalids (fix)
  - Post Transactions to Financial
- Post to WIP
- Import Financial Actuals
- Other
  - Slicing
  - Investment Allocation
  - Update Hierarchy Data

#### **Best Practice**

- Be a part of RegoXchange to get our Post to WIP Job.
- Communicate Posting Schedule

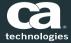

## **Actual Costs - Timesheets**

- Base Setup
  - Determine Posting Cadence
  - Adjustment Postings?
- Approval Policy
  - Auto-approval?
- Timesheet Adjustment Policy
  - Number of Open Time Periods

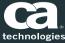

#### **Actual Costs – Manual Transactions**

- In the create entry section on the application side, you must first create a voucher
  - Vouchers can be "Expense" types or "Other"
- Within the voucher, you can create multiple transactions
- Transactions must have a date, investment, task, charge code, resource id, transaction class, input type code, and the various costs and amounts
- Run Post Transactions to Financial
- Run the Post to WIP
- Run import financial actuals job
  - Afterwards, check the admin side for invalid transactions
  - If there are some, fix the needed fields and repost
- Run the investment allocation job (adjust the investment list fields)

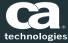

#### Ideas – Cost & Benefit Plans

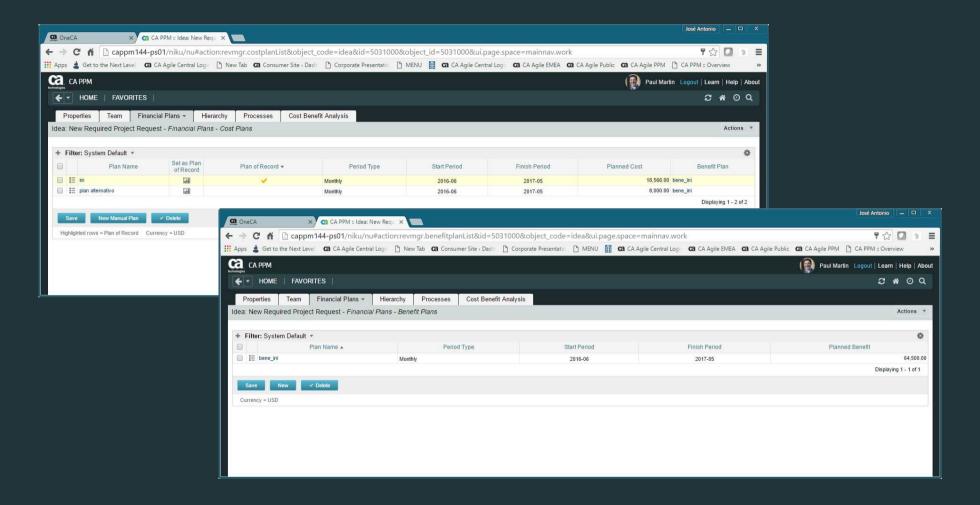

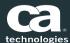

#### Ideas –Cost Plan

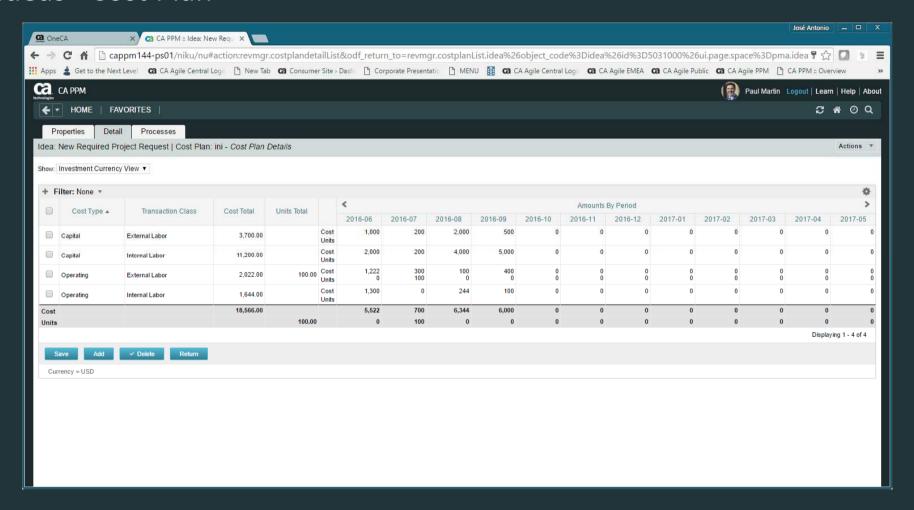

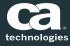

#### Ideas –Benefit Plan

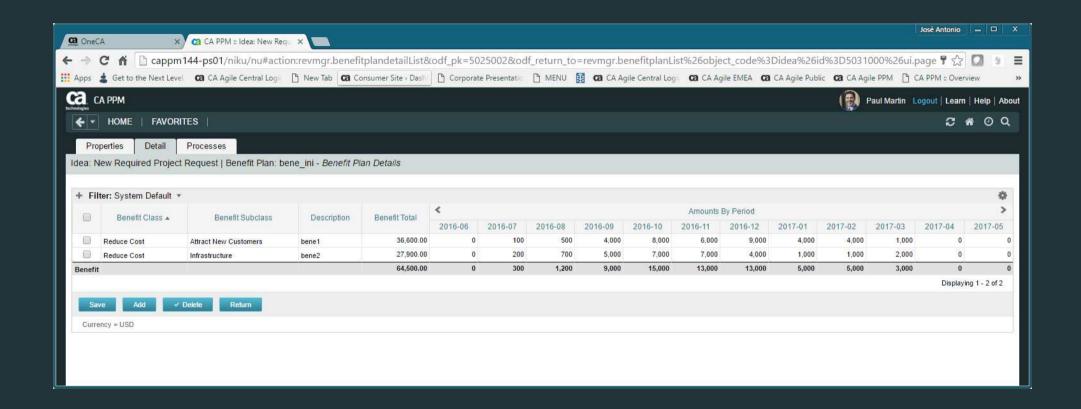

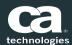

# Ideas – Cost Benefit Analysis (cost )

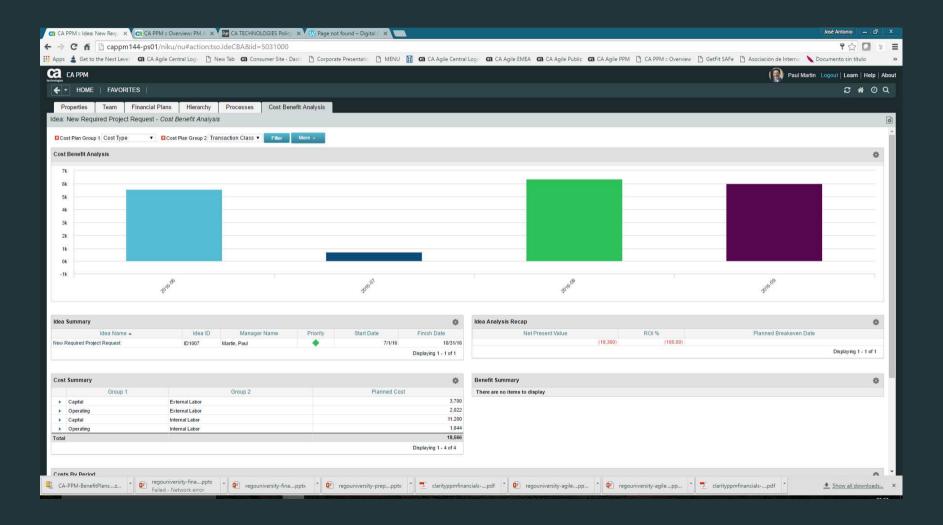

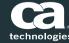

# Ideas - Cost Benefit Analysis

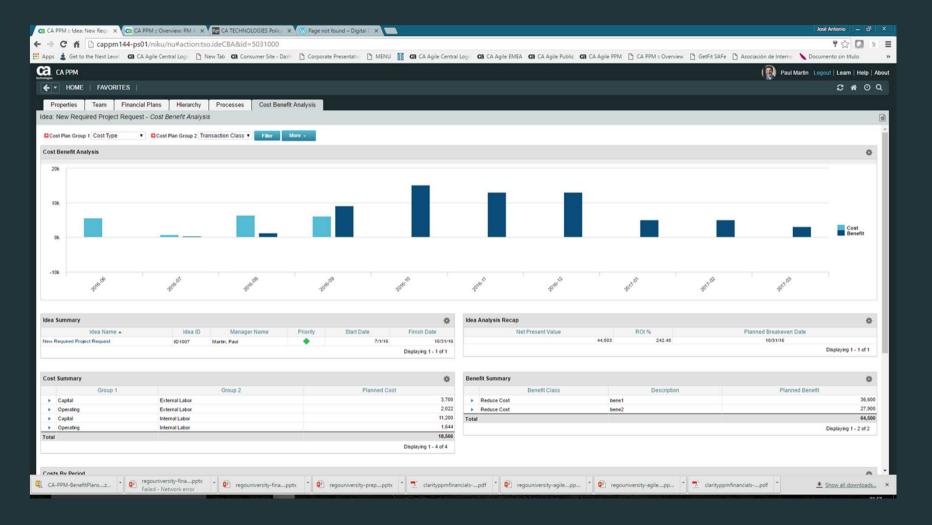

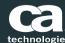

# Project – Cost Plants & Benefit plans

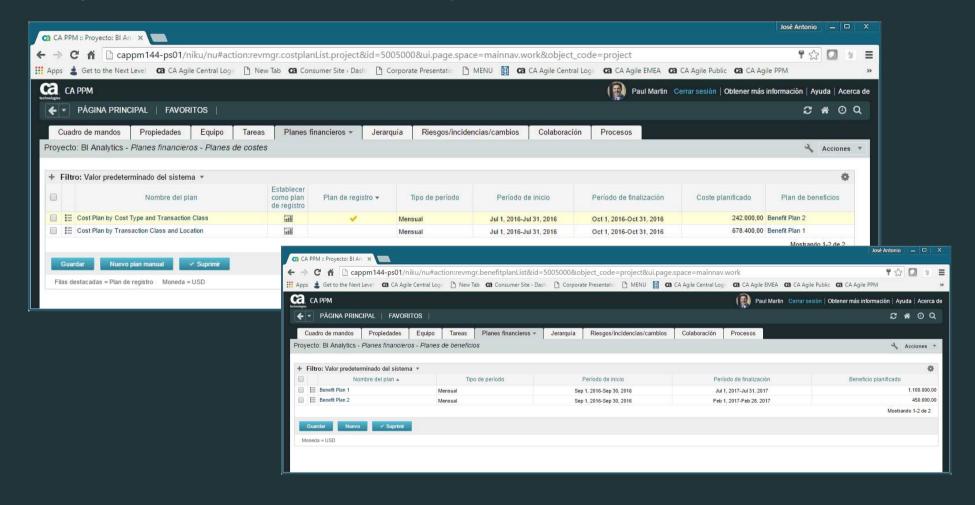

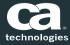

# Project- Benefit Plan

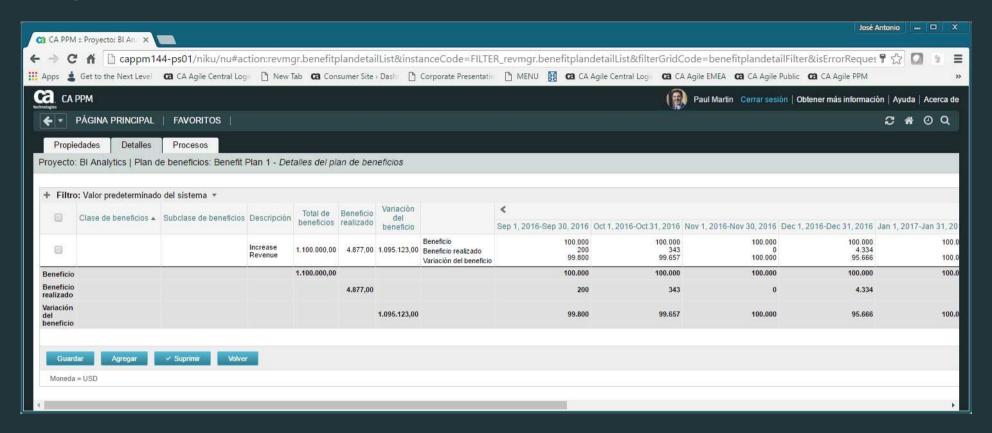

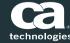

# Project – Financial Summary

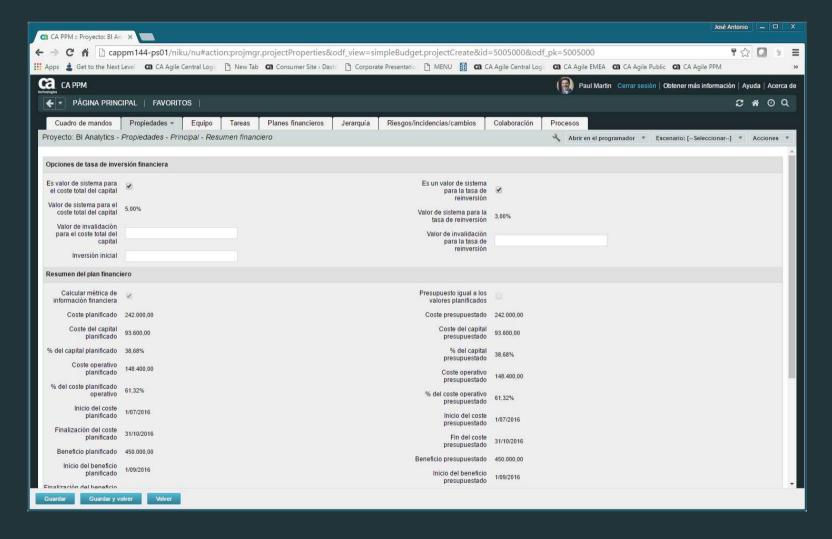

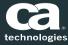

# Projects – Cost Plan

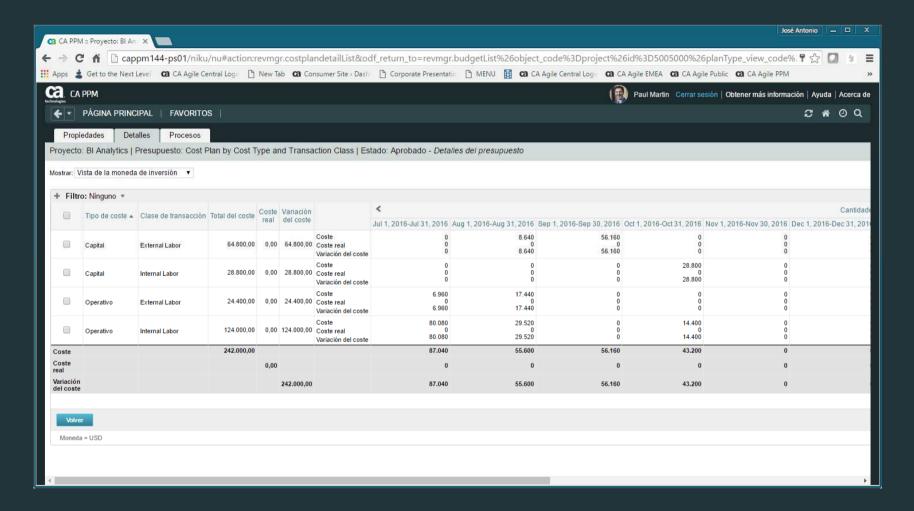

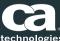

# Reports

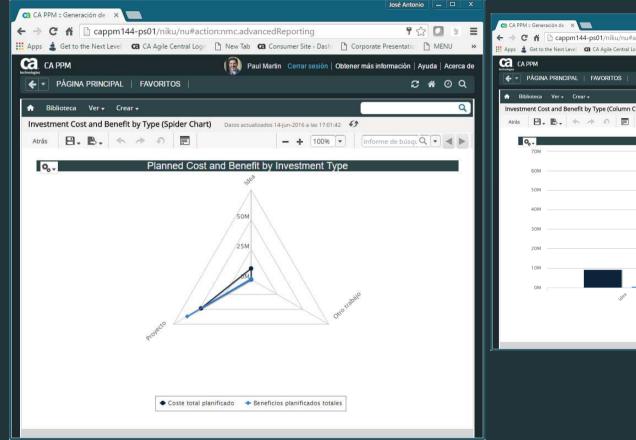

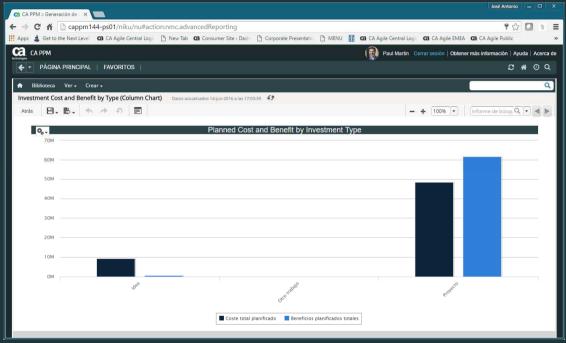

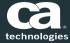

# Portfolio Services – Benefit

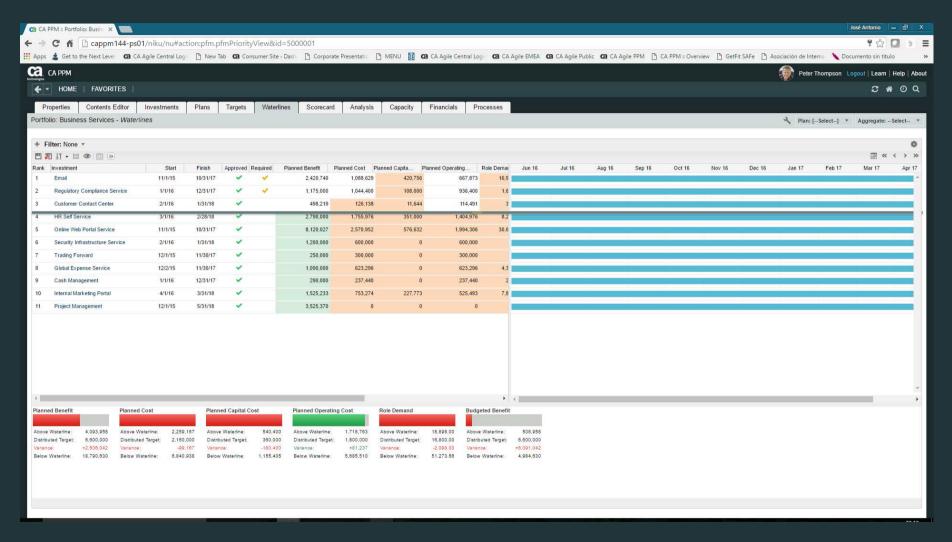

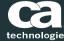

## Portfolio Benefit - Projects

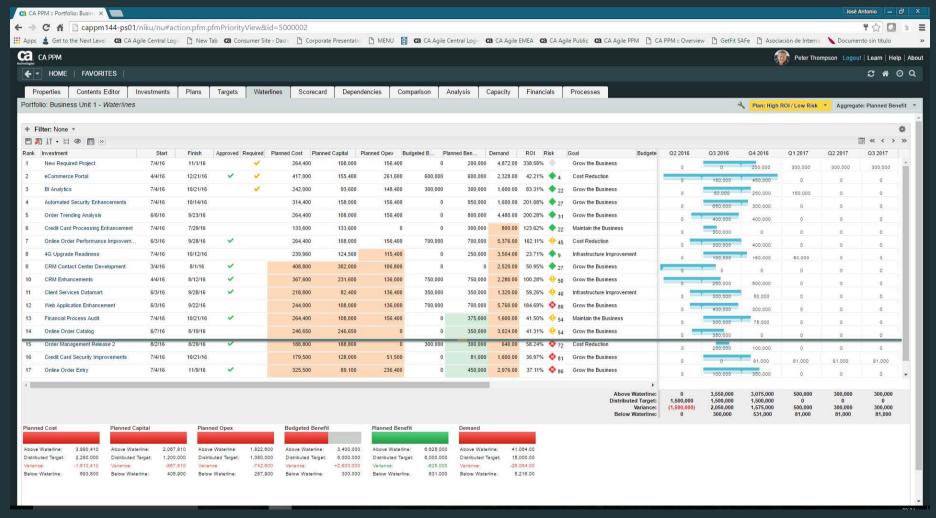

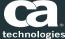

# Portfolio Análysis

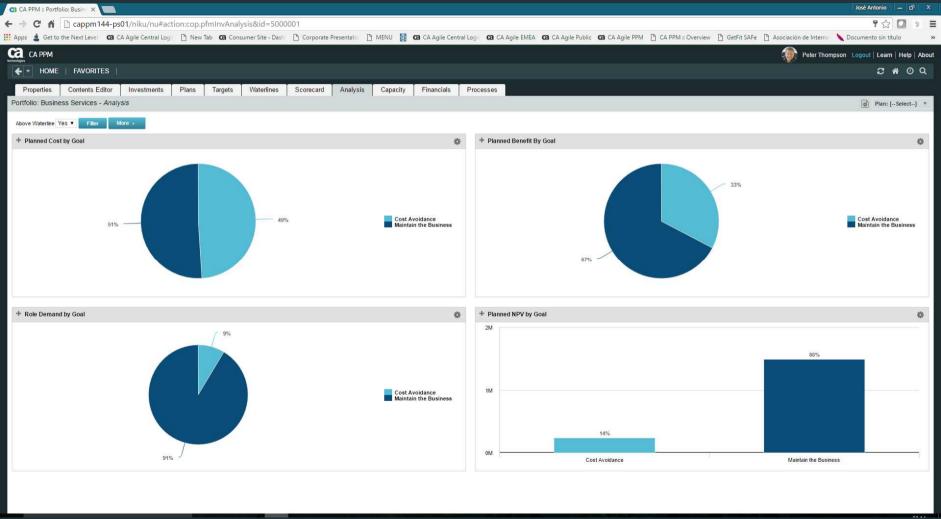

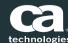

# Porfolio –Financial Summary

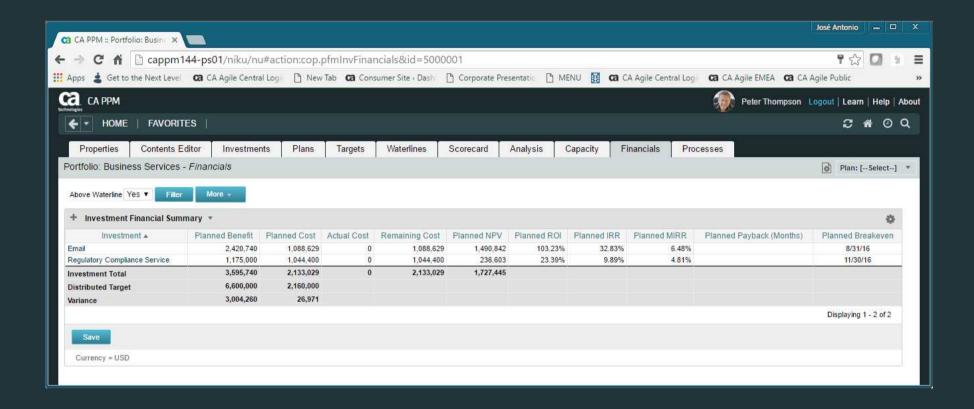

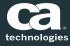

# Portfolio – Planning by period : Cost, Benefit, Demand.

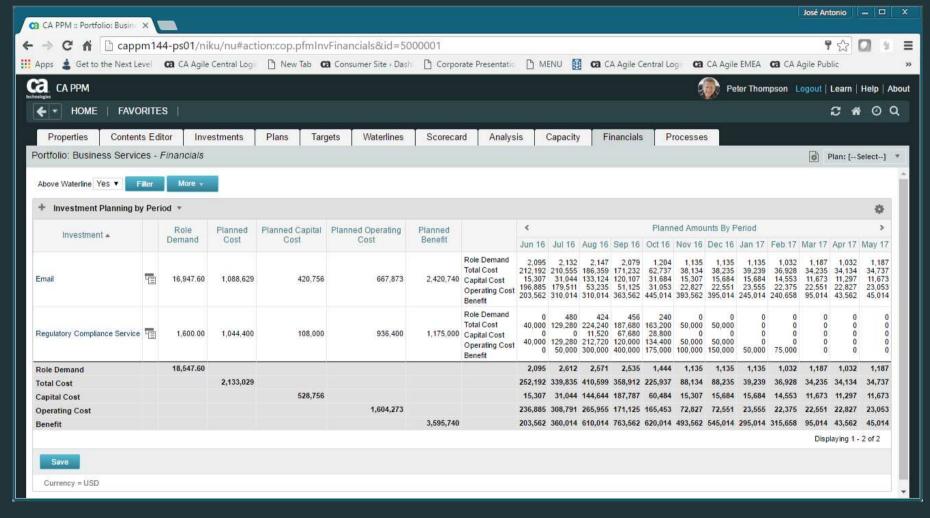

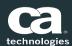

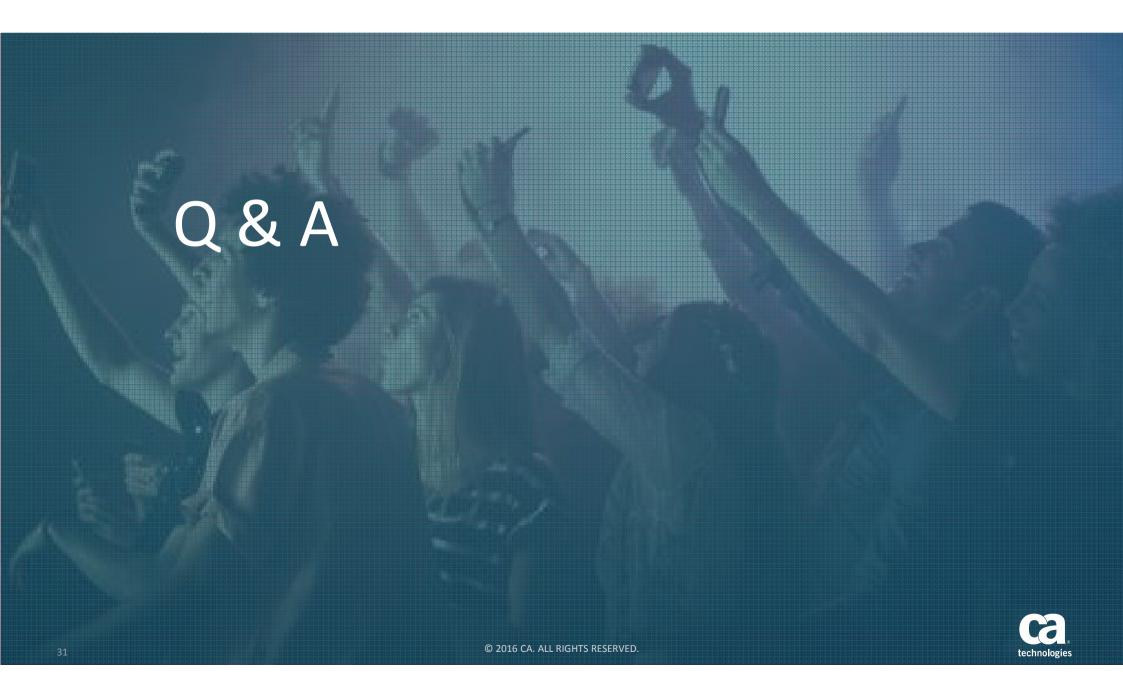

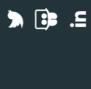

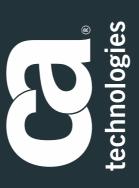